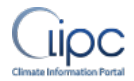

# **MS12 Portal evaluation release**

Peter Thijsse, 15<sup>th</sup> February 2016, v1.0

# **1. Introduction**

This milestone is related to task 3.1 CLIPC web portal development. The content of this milestone was defined as: Data and data products discovery interfaces, and knowledge base – first release – for internal use and evaluation. This milestone has been achieved end of January 2016.

The main reason for this milestone was to have as early as possible an interim version available of the final CLIPC portal that integrates all developments into one portal and visualises all datasets as soon as a first release becomes available. These version (in several stages of maturity) can then be discussed internally in the project and receive early evaluation by potential users.

The development website can be reached via the URL: [http://dev.clipc.eu/welcome.php.](http://dev.clipc.eu/welcome.php) This URL is only being distributed to a limited audience, and for external users only in case of user consultation with guidance by CLIPC partners to prevent users to access the development portal themselves and get a wrong impression about the project.

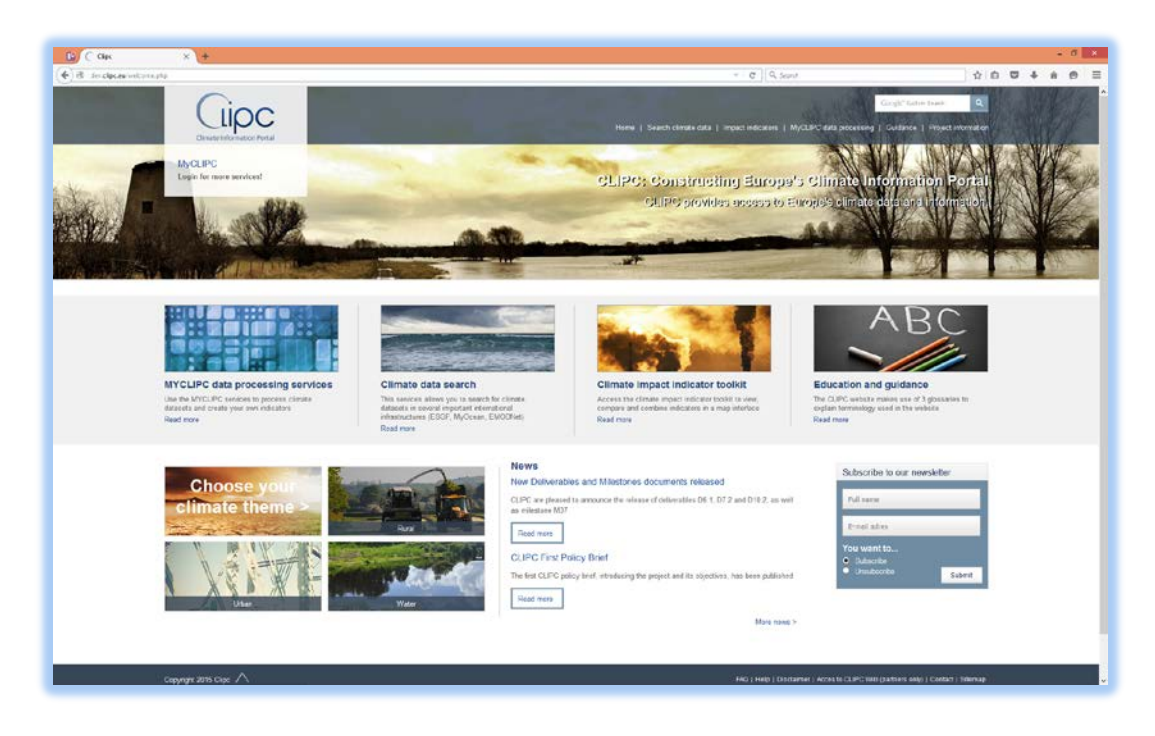

**Figure 1: Screenshot of homepage development portal**

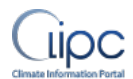

In next chapters a short overview (snap shot) of the state of the development portal on the  $10^{th}$  of February 2016. During 2016 the developmen portal will continuously be updated and one part after the other will be launched under the public portal [www.clipc.eu.](http://www.clipc.eu/)

# **2. Approach**

The approach for the new CLIPC portal (also called portal V2) has been:

- Focus on services instead of project information. As can be seen in figure 1 the focus of the CLIPC portal V2 will be on services, and directly on the homepage users are guided to most important applications of the project. General (internal) project information is all put under one menu option and made less important.
- Direct users as easy as possible to services for processing, accessing data, downloading and viewing climate data sets and impact indicators
- Providing the users guidance during the use of services, climate data and climate impact
- All services integrated in one portal, while services or data might be stored or running from different servers. The CLIPC interpretation of one-stop-shop.

# **3. Status of development**

Status of current version:

- New Content Management System has been developed for updating website content
- New portal design, and new sitemap, has been implemented, with new texts per section
- Components in development:
	- Climate Impact Indicator Toolkit, including compare and combine function
	- CLIPC dataset catalogue
	- MyCLIPC data processing
	- Climate data search
	- Glossary integration in the portal as part of the knowledge base

In the following chapters a short overview will be presented of the status of portal and components at the date of this document.

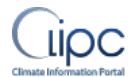

# **3.1 New design central portal website and new sitemap**

The CLIPC V2 web portal has been redesigned from scratch incorporating all services required according to D3.1, e.g. MyCLIPC login option, theme descriptions, "how to" chapters.

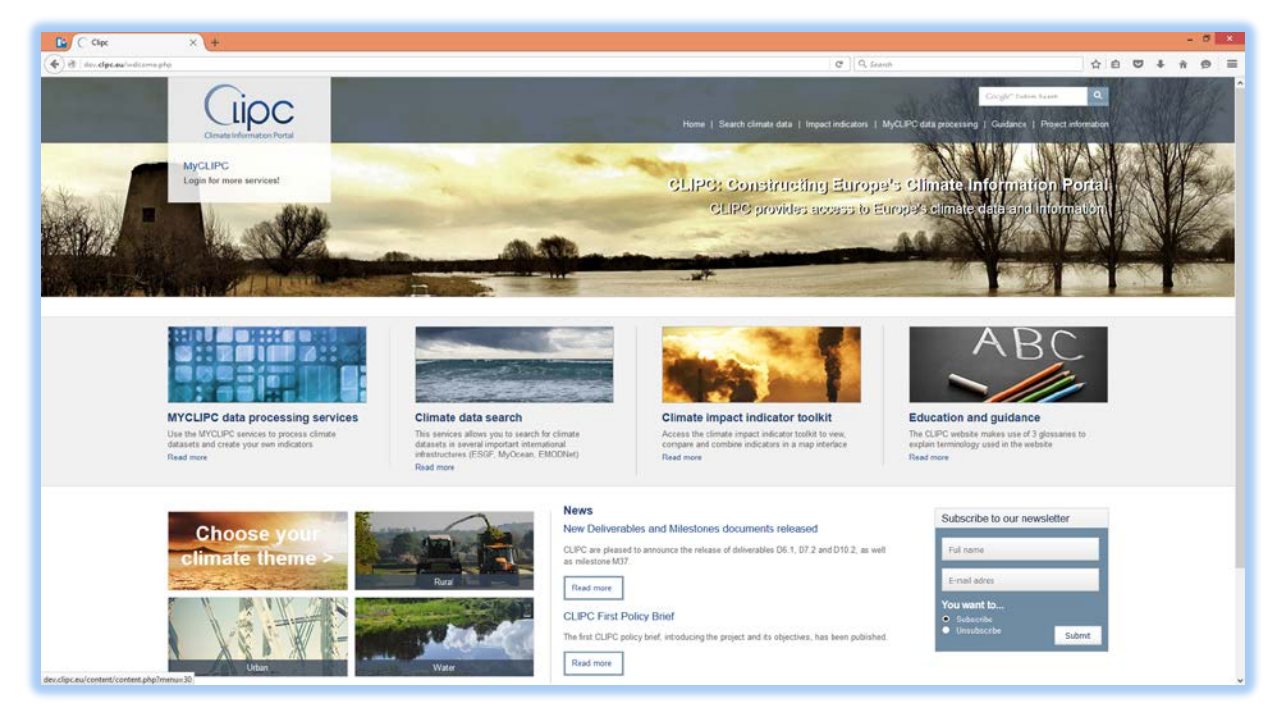

**Figure 2: New design of the central portal**

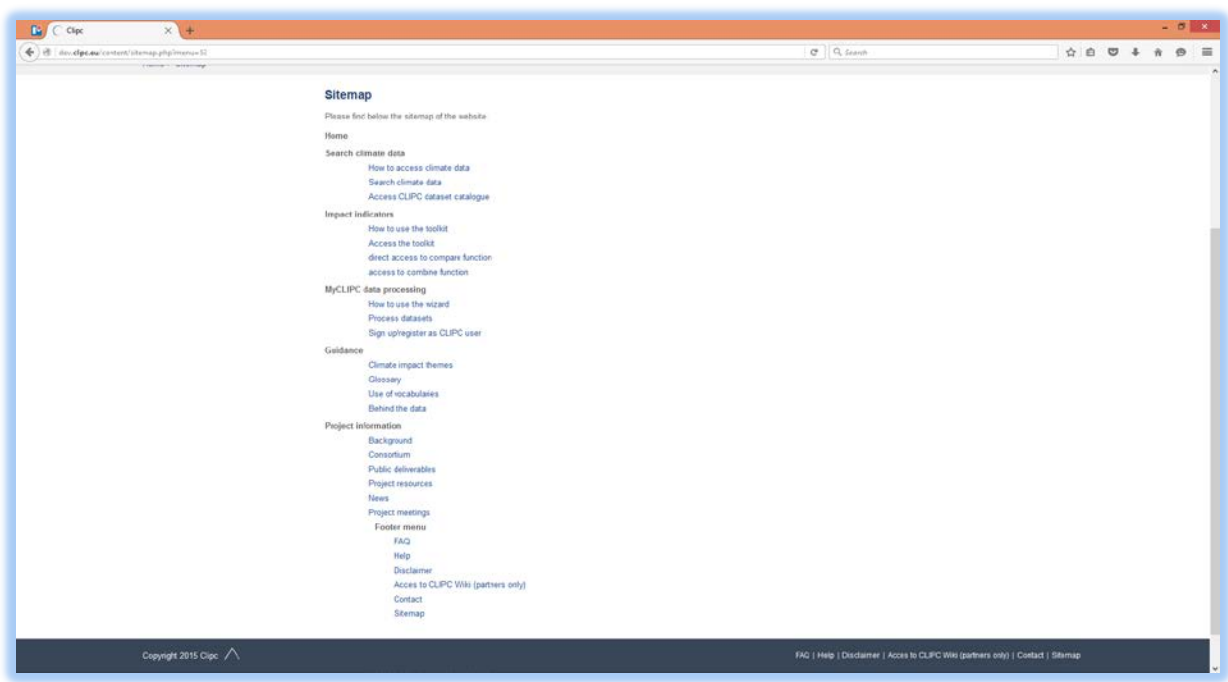

**Figure 3: New sitemap (basis)**

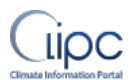

# **3.2 CLIPC V2 Content Management System**

The CMS for the web portal V2<http://dev.clipc.eu/cms/> has been redeveloped (newer generation) and has received additional modules for management of the Layers (Climate impact indicators) in the toolkit, and management of the Glossaries used as guidance in reading portal texts.

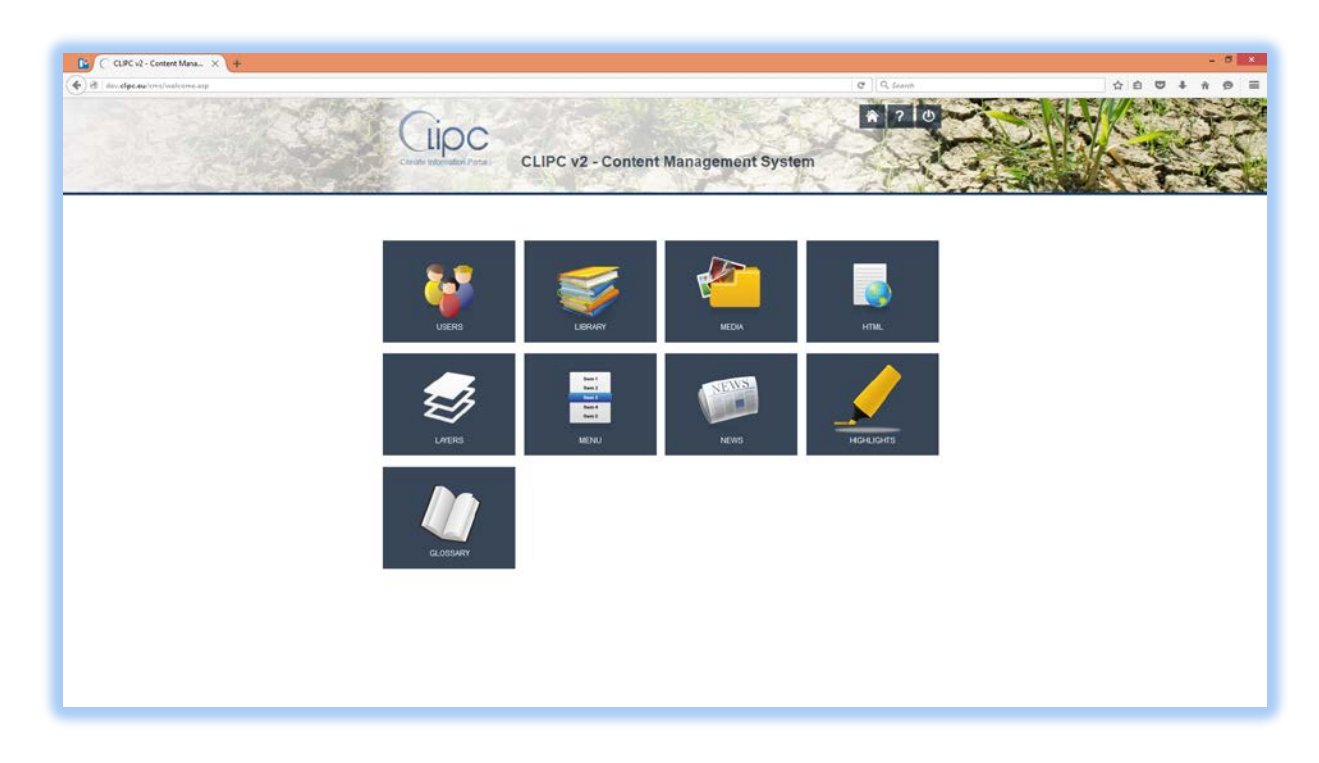

**Figure 4: Overview of modules in new portal CMS**

# **3.3 Climate impact indicator toolkit**

The impact indicator toolkit is a very important part of the CLIPC project, because it combines the efforts of various workpackages :

WP7 : Creation of impact indicator datasets

WP8 : For the development of ideas about comparing, combining and using climate impact indicators, and how to formulate uncertainty

WP4 : For the services of visualising indicators, and processing services to achieve combining.

WP6 : For creation of validated, bias corrected climate datasets as input for creation of e.g. tier 1 indicators

And WP3 combines all ideas and services in a user interface where the user can select, view, compare and combine indicators.

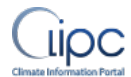

The current version can be viewed at: http://dev.clipc.eu/indicator\_toolkit/indicator\_toolkit.php

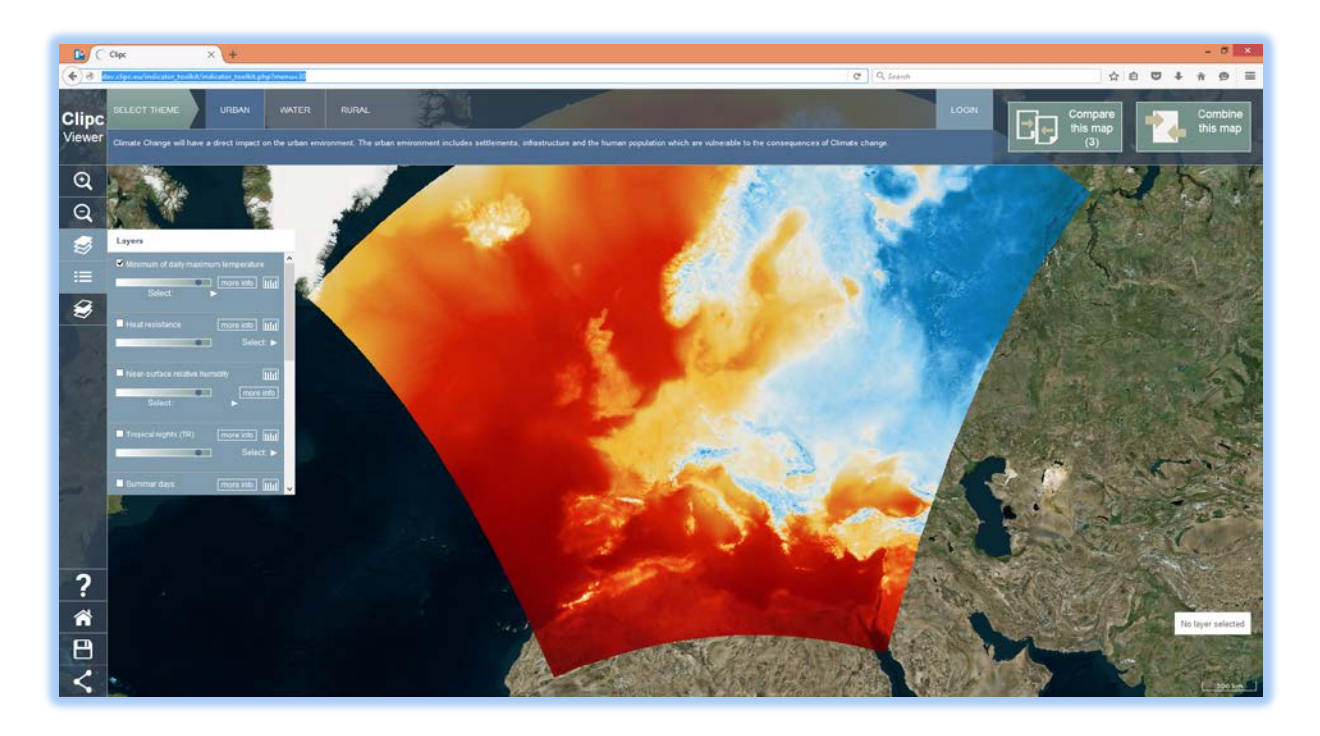

#### **Figure 5: Startscreen of the toolkit**

Development details for version available in February 2016:

- Toolbox version 1.0 developed
- Software: Openlayers 3/Javascript/Php
- Makes use of KNMI Adaguc visualization server (Visualises NETCDF data from OpenDAP server)
- Basic functions activated:
	- View layers per theme with description: Set timeslice of dataset, opacity, order of presention, legend, styling selection
	- View histogram, view timeseries on selected location
	- Save map setting and share with others
	- Select indicators for compare and combine function
	- Compare indicators visually (map view)
	- Connections created already for extended modules

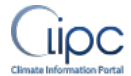

### Some illustrations :

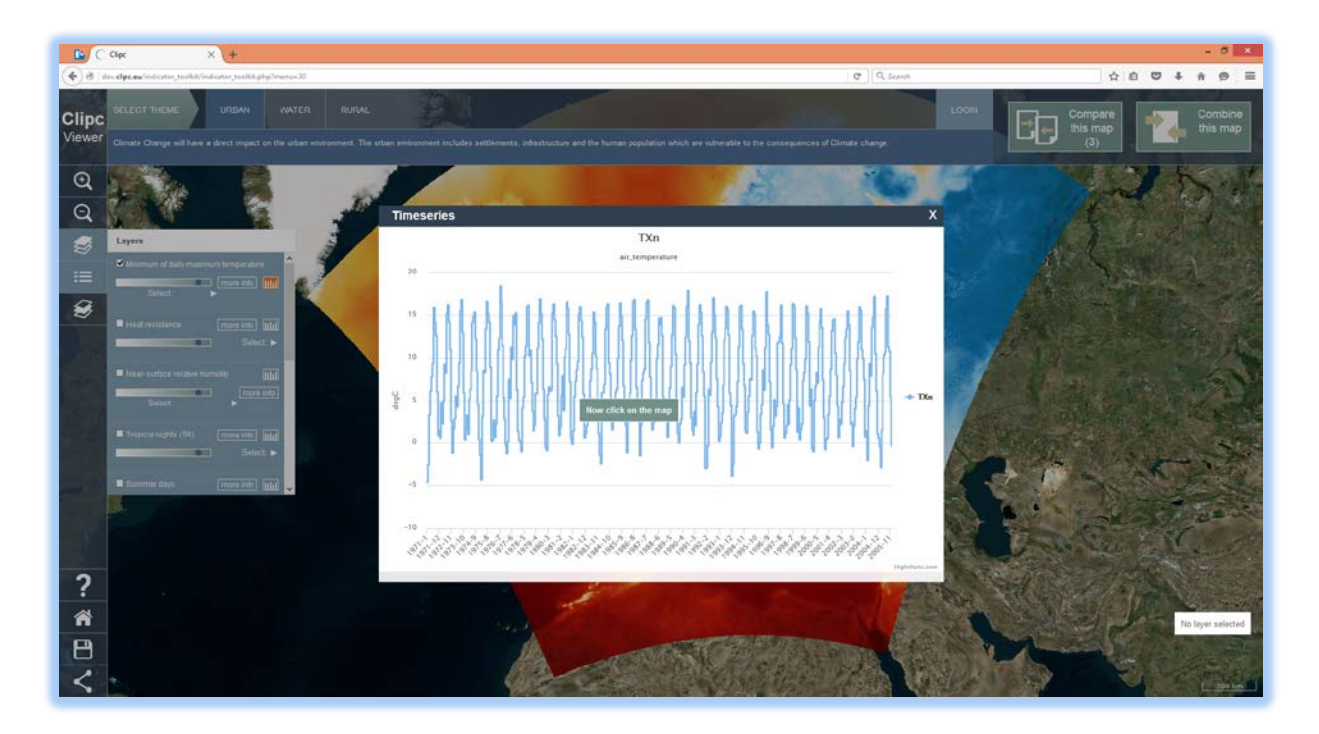

#### **Figure 6: view timeseries**

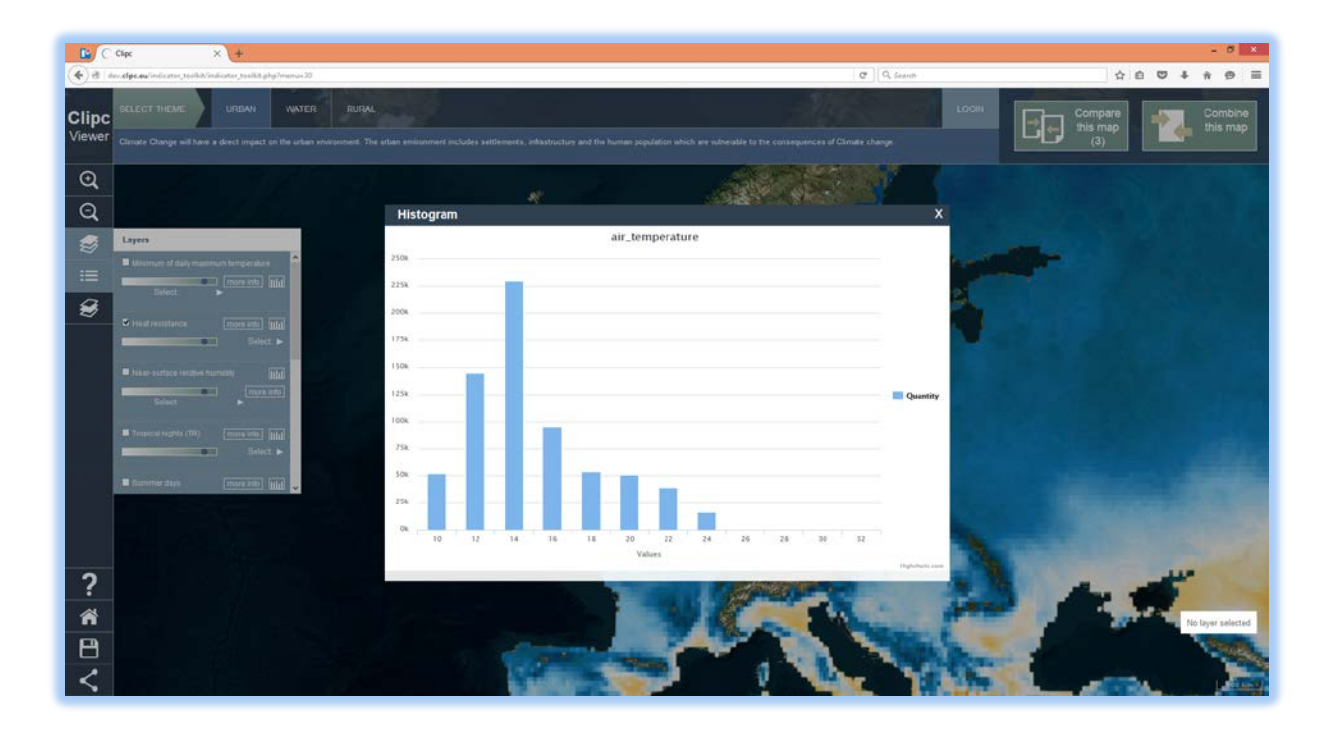

**Figure 7: View histogram of map**

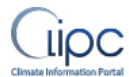

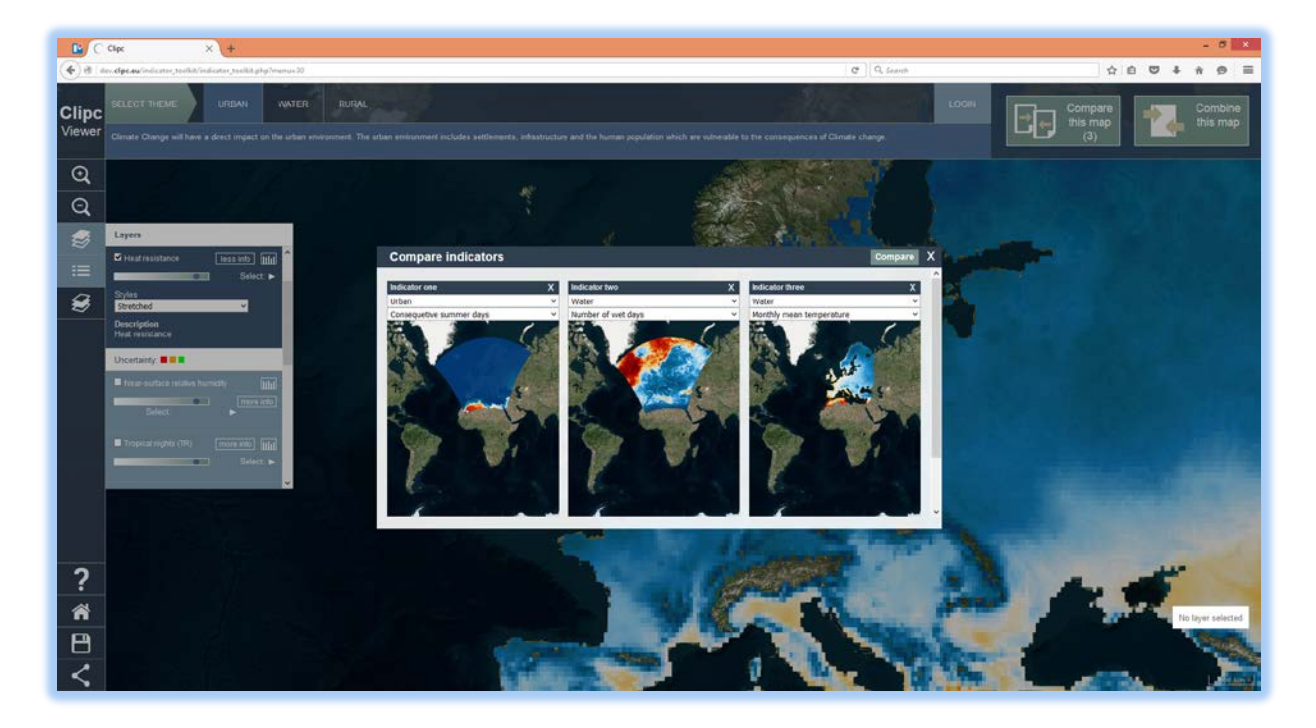

**Figure 8: Select in "basket" for comparison**

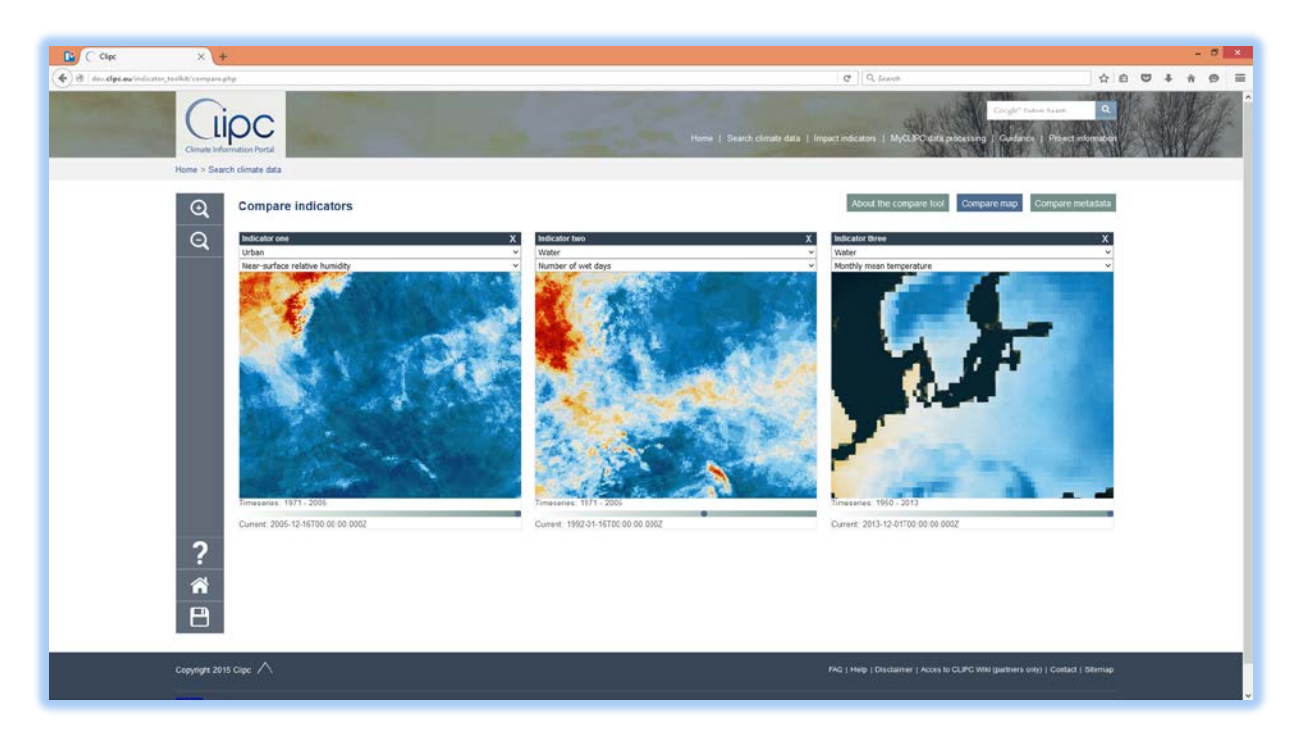

**Figure 9: Compare indicators visually**

More documentation on backgrounds will be provided by other CLIPC deliverables.

Planned updates of the toolkit (March 2016 and later):

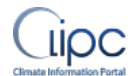

- Add more indicators per theme
- Add uncertainty information
- Revise user interface, especially layer menu
- Add functions:
	- Compare metadata
	- Combining of indicators
	- Catalogue connection
- Adjustments based on user feedback

# **3.4 CLIPC dataset catalogue**

The CLIPC dataset catalogue [http://dev.clipc.eu/catalogue/browse\\_step.php](http://dev.clipc.eu/catalogue/browse_step.php) lists the following datasets:

- The Bias corrected datasets from within CLIPC
- Processed /calculated climate datasets
- Tier 1/2/3 Climate Impact indicators as created and used in the project. Indicators from other sources outside CLIPC have been collected and are also made available Other Climate datasets made available through CLIPC services

The catalogue makes use of the ISO19139 datamodel and uses CSW protocol to harvest metadata from other catalogues. In this version the metadata is harvested from the CEDA/STFC CSW server (for metadata of CLIPC WP6 climate datasets published on ESGF) and KNMI CSW server (for metadata of climate impact indicators produced in WP7).

The user interface allows in this early version a very basic search, after which the user can browse datasets and view metadata. Main aim is to visualise the current status of metadata harvested to others involved in the metadata producten. Current effort is focussed on harmonisation of metadata models, including use of vocabularies in a similar way. This will improve presentation of metadata to the user, as well as extend the search options of the catalogue.

Later all datasets will be made available for download in the catalogue and where possible can be visualised via the CLIPC viewer and indicator tookit.

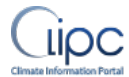

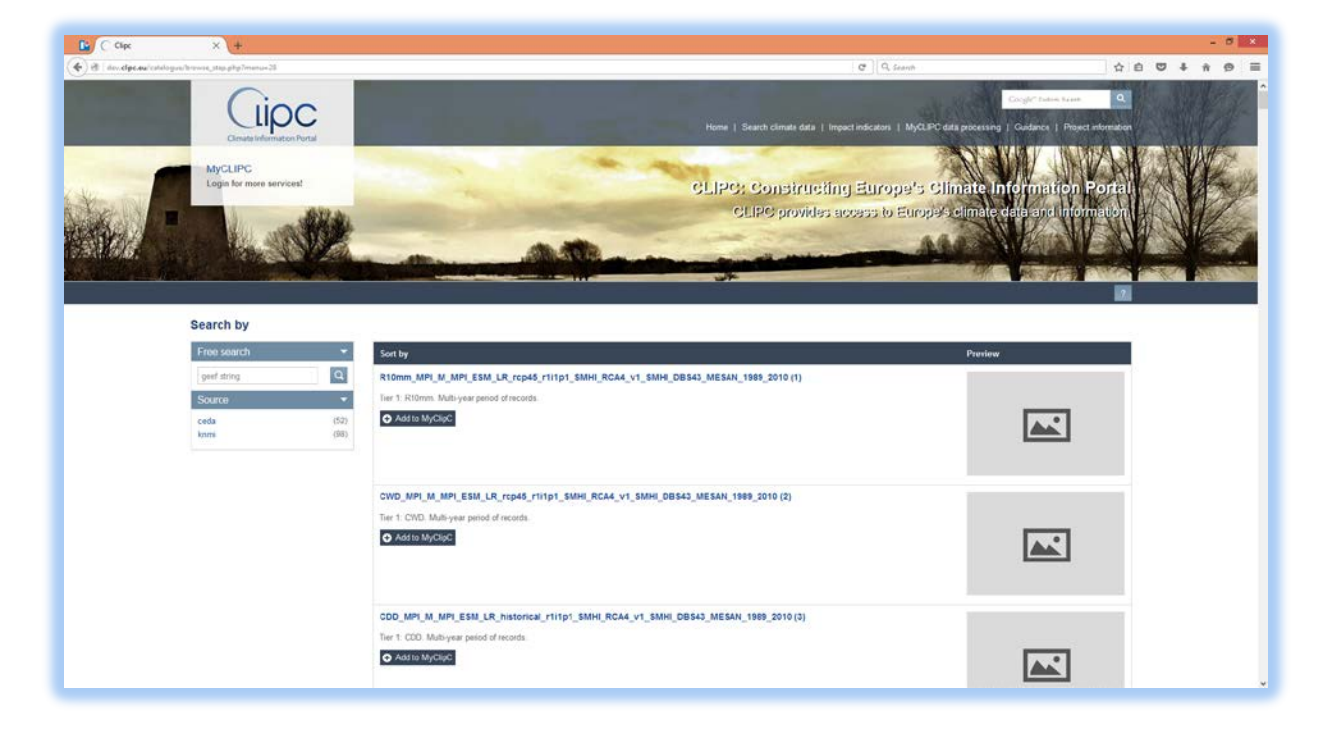

**Figure 10: Browse of the dataset catalogue (early version)**

### **3.5 Climate data search**

The search function is still very immature, and merely shows the layout of the facetted search screen.

The left column contains the query filters the user can select. The column on the right contains the infrastructures that are queried and the amount of datasets that match the query. As the user sets more filters the amount of records decreases. Clicking the link to the infrastructure will guide the user to his search results, but then in the interface of that infrastructure, where he/she can download datasets.

Users can search on the following areas:

- Geospatial (geographical box)
- Parameter via code/index/term list (Base is CF standard name list)
- Date from to
- Free search term (on all titles and codes as far as the originating infrastructure for the Data allows).

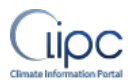

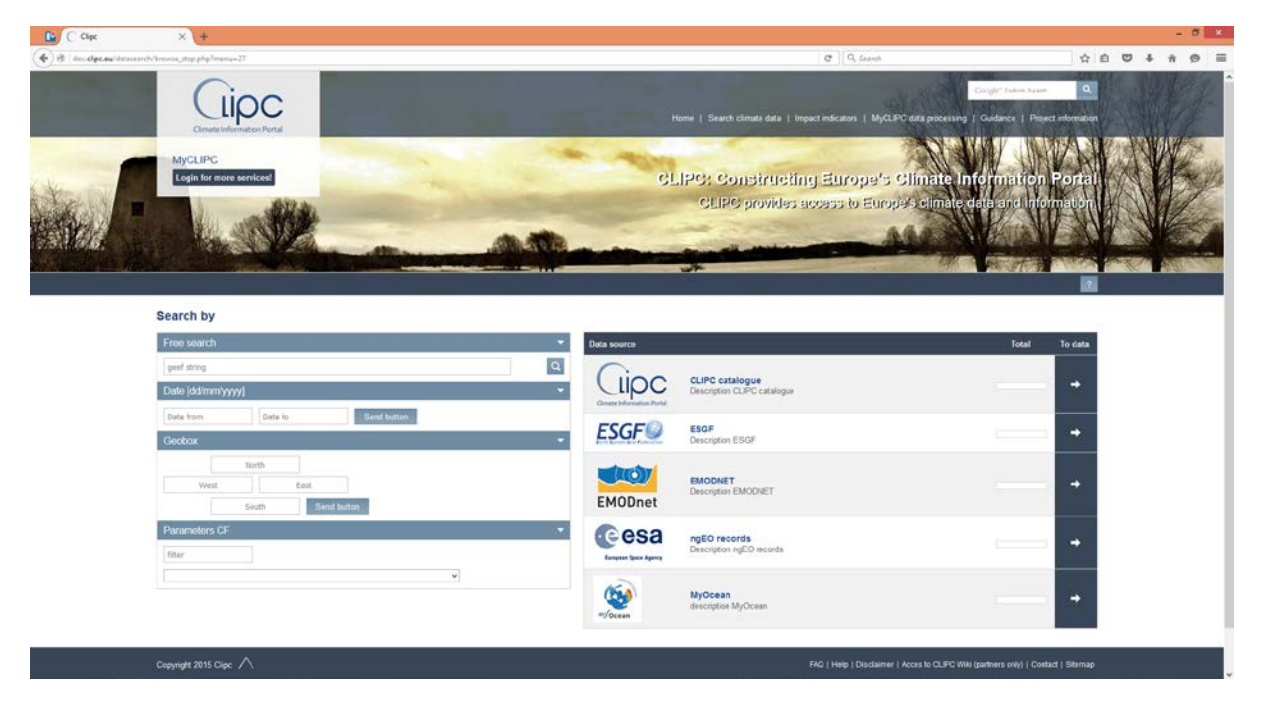

**Figure 11: Search page screenshot**

# **3.6 MyCLIPC data processing**

The MyCLIPC processing services [http://dev.clipc.eu/myclipc/calculate\\_indices.php](http://dev.clipc.eu/myclipc/calculate_indices.php) can be used to do initial generic computations, like Tier 1 indices. The user selects via a wizard in the portal environment (available after login) which datasets from the catalogue he/she wants to use for the calculation from a « basket of data ». Calculated datasets for a specific users will be published/saved in the catalogue of the user, but not made public (only if the user allows this). From his private catalogue the user can visualise his datasets using the CLIPC portal viewing service, as well as create new calculations, visually compare etc.

Current version allows a first test of the processing wizard which is completely dynamic built up by the getcapabilities as set by the WPS. The user selects a dataset, follows the wizard to build the process and then launches the process.

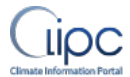

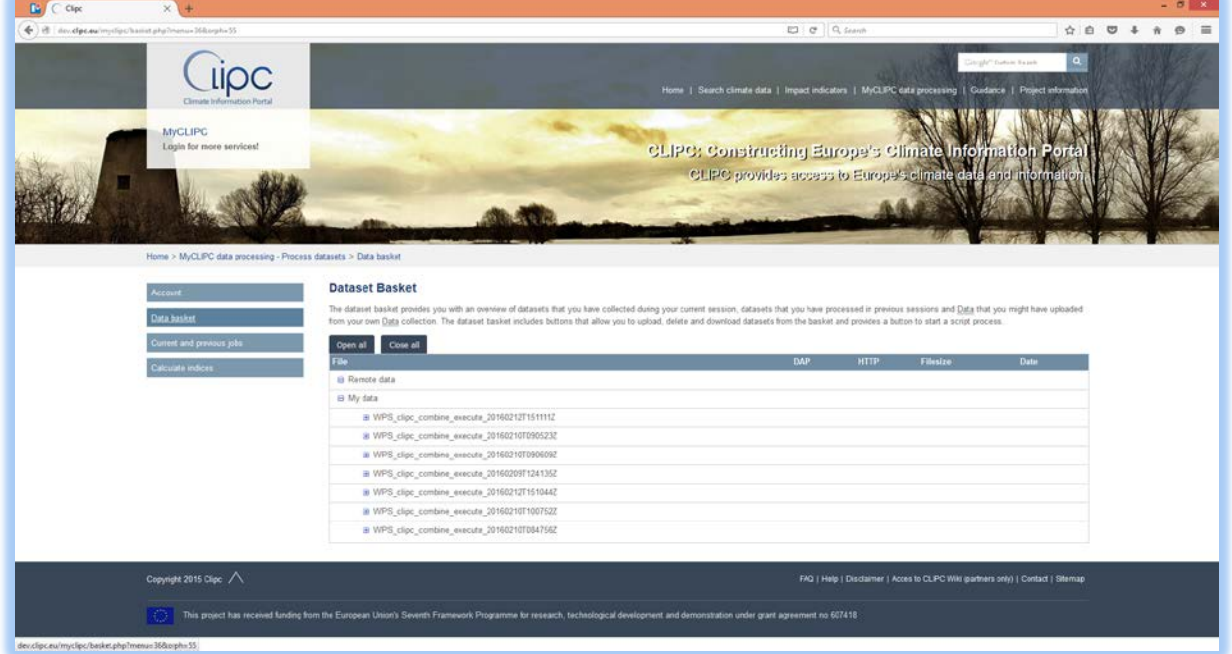

**Figure 12: View of datasets in My databasket - available for processing**

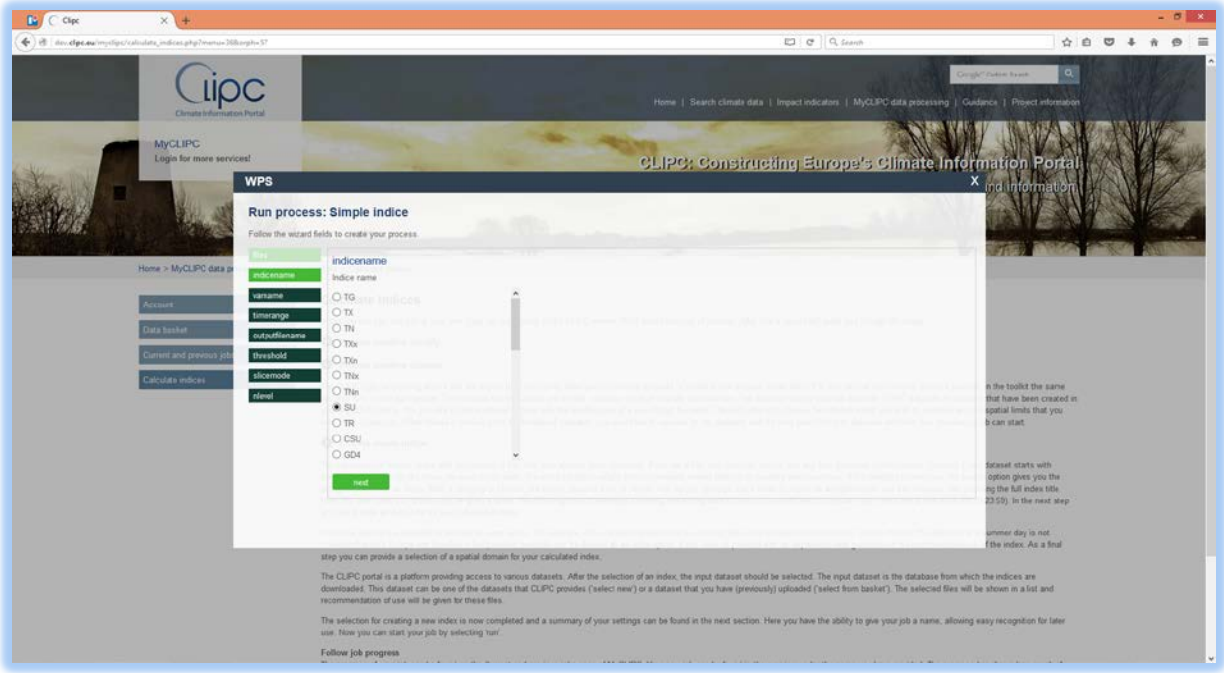

**Figure 13: Snapshot of the wizard to build the process**

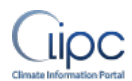

# **3.7 Glossary integration in the portal as part of the knowledge base**

CLIPC uses several glossaries for explaining terminology in use in the website and applications :

- IPCC: The IPCC has a glossary of terms compiled from the Fifth Assessment Report (AR5) Working Groups 1, 2 and 3 and a list of commonly used acronymns. All glossary terms used in this portal can be found on the IPCC-DDC glossary.
- EUPORIAS: List of definitions as created by experts and in use in the EUPORIAS project.
- Climate4Impact: List of definitions as created by experts and in use in the IS-ENESIS-ENES

The terms from these glossaries have been incorporated into this portal. For instance where terms in the portal are underlined hovering your mouse over the term will produce a pop up box with the definition of the term.

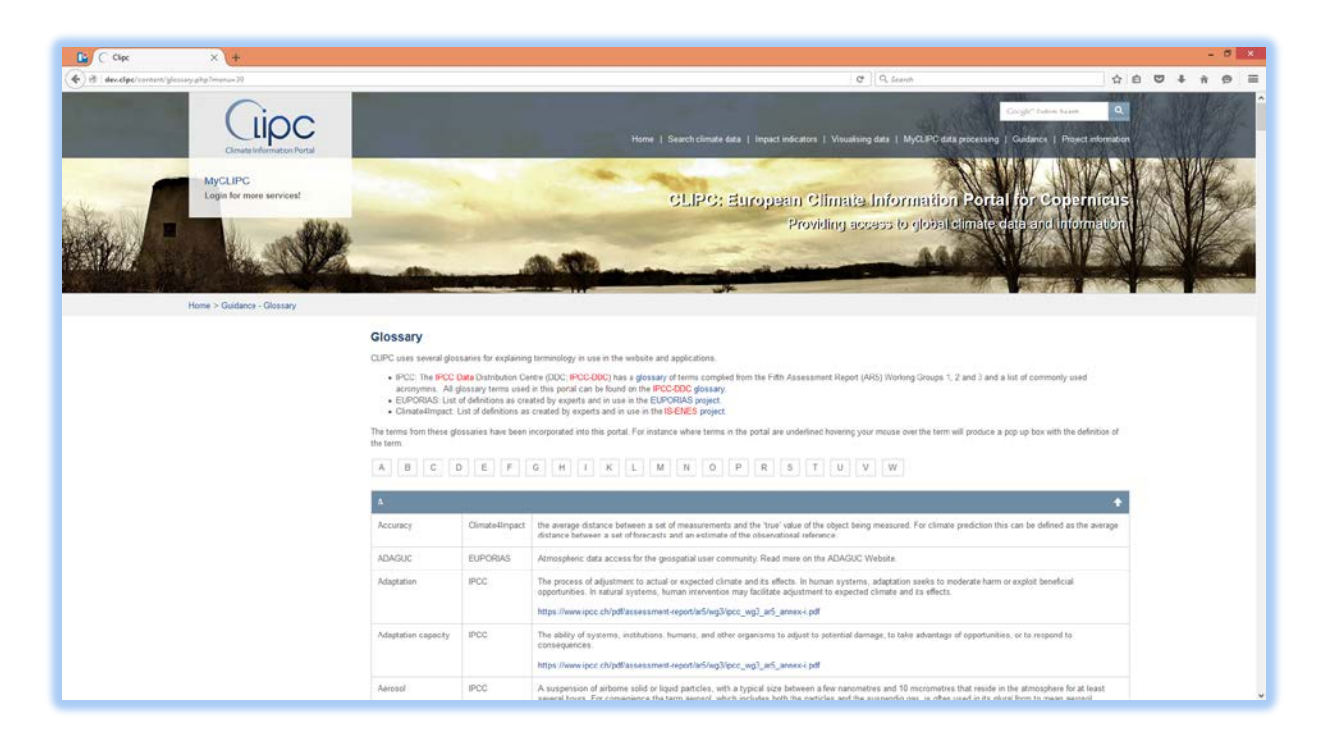

**Figure 14: Overview of all Glossary terms in use in the website.**

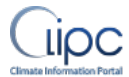

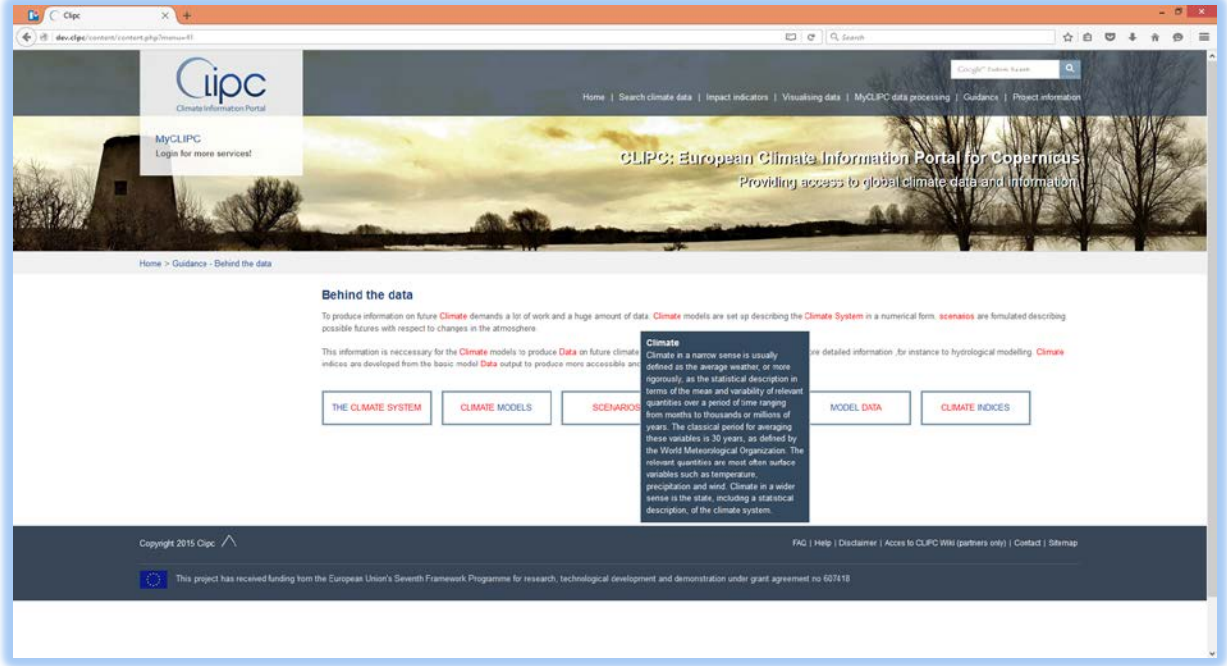

**Figure 15: Example of mouse-over pop up with definition of term.**

### **4. Planning**

First release on public website is planned in early spring 2016 after:

- Review of texts
- Selection of components to be released

Upgrades (and component releases) will almost continuously be made during 2016 while components are mature and tested.